W celu zalogowania się do dziennika elektronicznego kliknij **TUTAJ**

Rodzicu,

otrzymałeś dostęp do dziennika elektronicznego Uczniowie Optivum NET+ (UONET+).

Aby zobaczyć informacje o swoim dziecku:

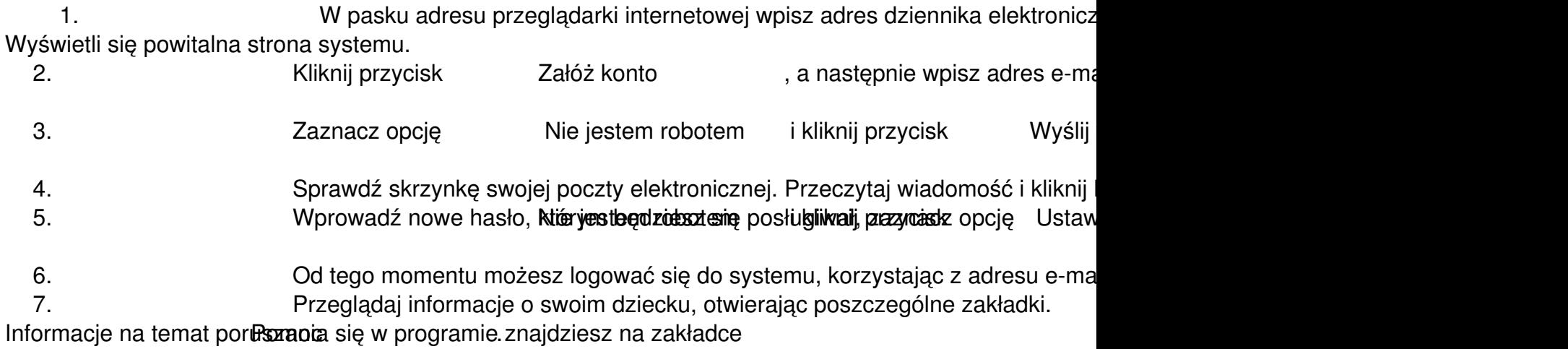